# Web Kalkulator

## Izdelava spletne aplikacije ASP.Net

Izdelajte spletno aplikacijo ASP.Net (ASP.NET Web Application (.NET Framework) Visual C#), ki bo omogočala eno izmed naštetih funkcij:

- Kalkulator (izvajanje osnovnih aritmetičnih operacij),
- Menjalnica (pretvorbo med najbolj znanimi valutami),
- Kriptovalute (prikaz vrednosti za najbolj znane kriptovalute),
- Hitrost (pretvorba hitrosti med km/h in mph),
- Temperatura (pretvorba temperature med različnimi enotami),
- Vreme (prikaz trenutnih vremenskih podatkov za izbrani kraj),
- Čas (prikaz trenutnega časa in časovnega pasa za nekaj krajev po svetu).

Primer posameznih funkcij si lahko pogledate na naslovu:<https://getch.eu/webkalkulator/>

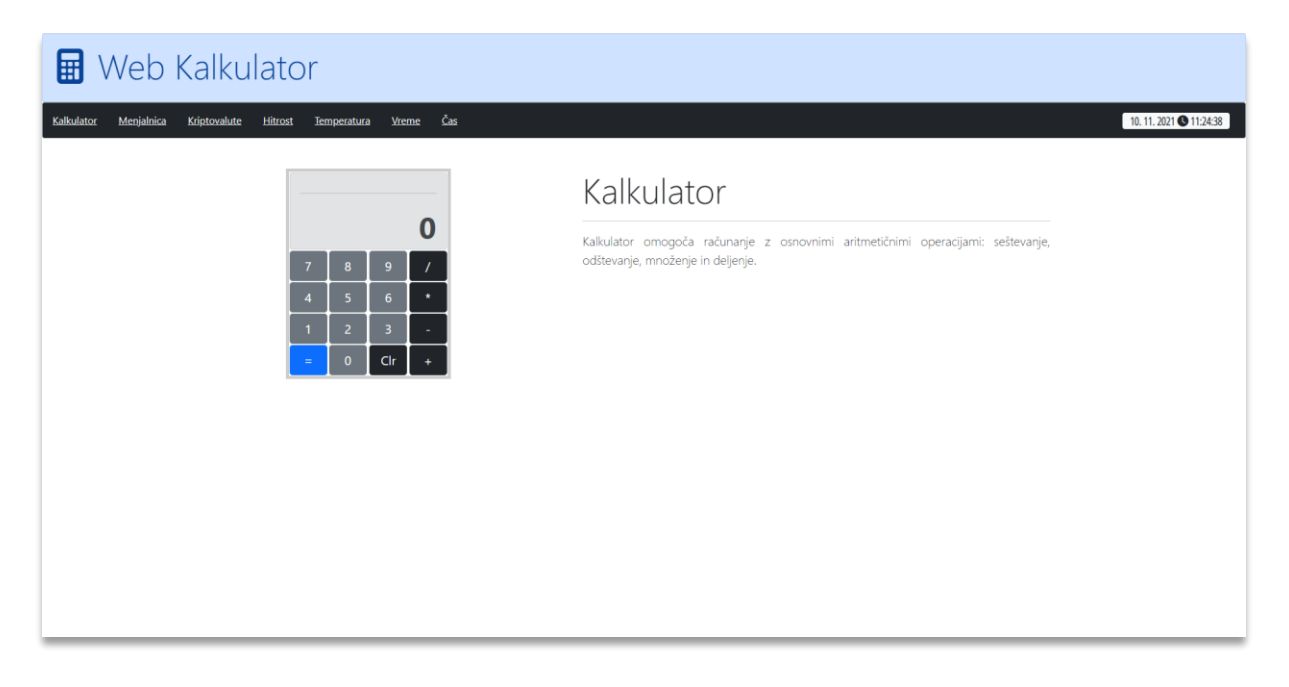

*Slika 1: Primer spletne aplikacije*

Za oblikovanje elementov posameznih funkcij uporabite ogrodje Bootstrap. Za uporabo slogov vključite link do slogov Bootstrap:

<link href="https://cdn.jsdelivr.net/npm/bootstrap@5.1.3/dist/css/bootstrap.min.css" rel="stylesheet" integrity="sha384-1BmE4kWBq78iYhFldvKuhfTAU6auU8tT94WrHftjDbrCEXSU1oBoqyl2QvZ6jIW3" crossorigin="anonymous">

Nekatere komponente ogrodja Bootstrap uporabljajo ukaze JavaScript, zato vključite tudi javascript:

<script src="https://cdn.jsdelivr.net/npm/bootstrap@5.1.3/dist/js/bootstrap.bundle.min.js" integrity="sha384-ka7Sk0Gln4gmtz2MlQnikT1wXgYsOg+OMhuP+IlRH9sENBO0LRn5q+8nbTov4+1p" crossorigin="anonymous"></script>

#### Kalkulator

Izdelajte kalkulator, ki bo omogočal izvajanje osnovnih aritmetičnih operacij:

- seštevanje,
- odštevanje,
- množenje in
- deljenje.

Primer kalkulatorja si lahko ogledate na sliki spodaj:

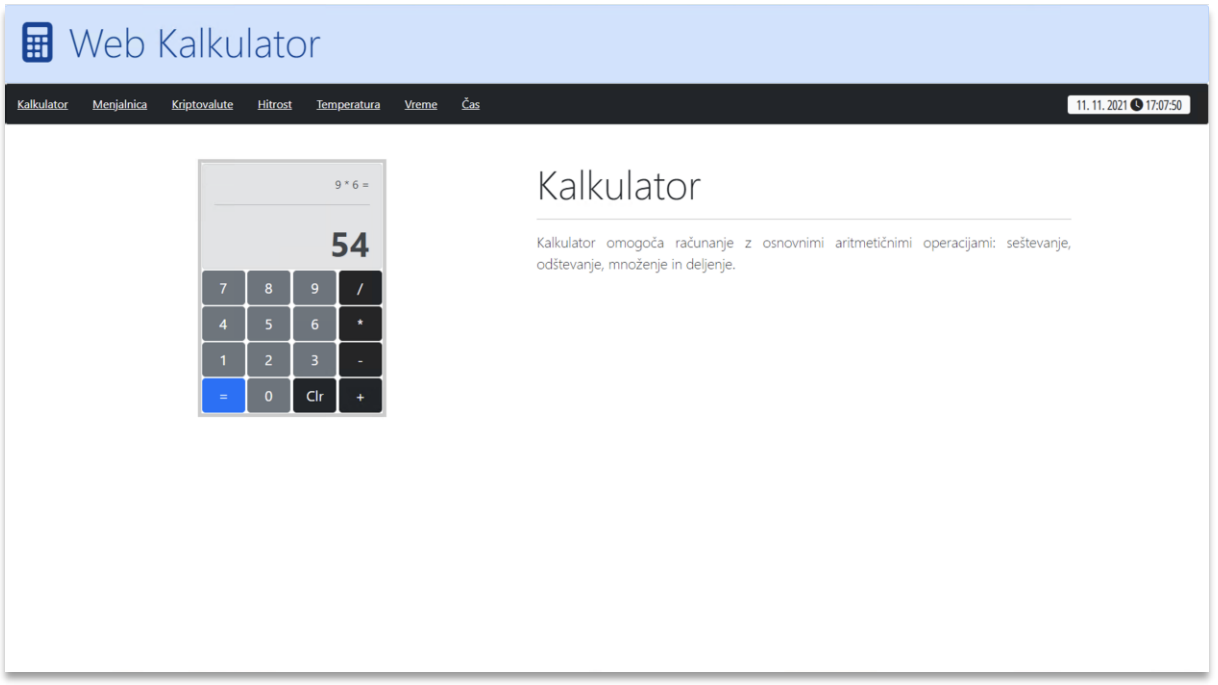

*Slika 2: Primer kalkulatorja*

Pri kliku na gumb s števko (0 .. 9) se izpiše števka v zato predvideno polje. Po kliku na gumb za operacijo, se število shrani, vnosno polje pa se pobriše. Nato vnesemo drugo število in izračunamo rezultat operacije, ki smo jo prej izbrali. Lahko dodate še gumb za brisanje vnosnega polja.

#### Menjalnica

Izdelajte menjalnico, ki bo omogočala pretvorbo med najbolj razširjenimi valutami. Aplikacija naj omogoča izbiro izvorne in ciljne valute. Po vnosu zneska in kliku na gumb Pretvori, se izračuna znesek v ciljni valuti (glej sliko).

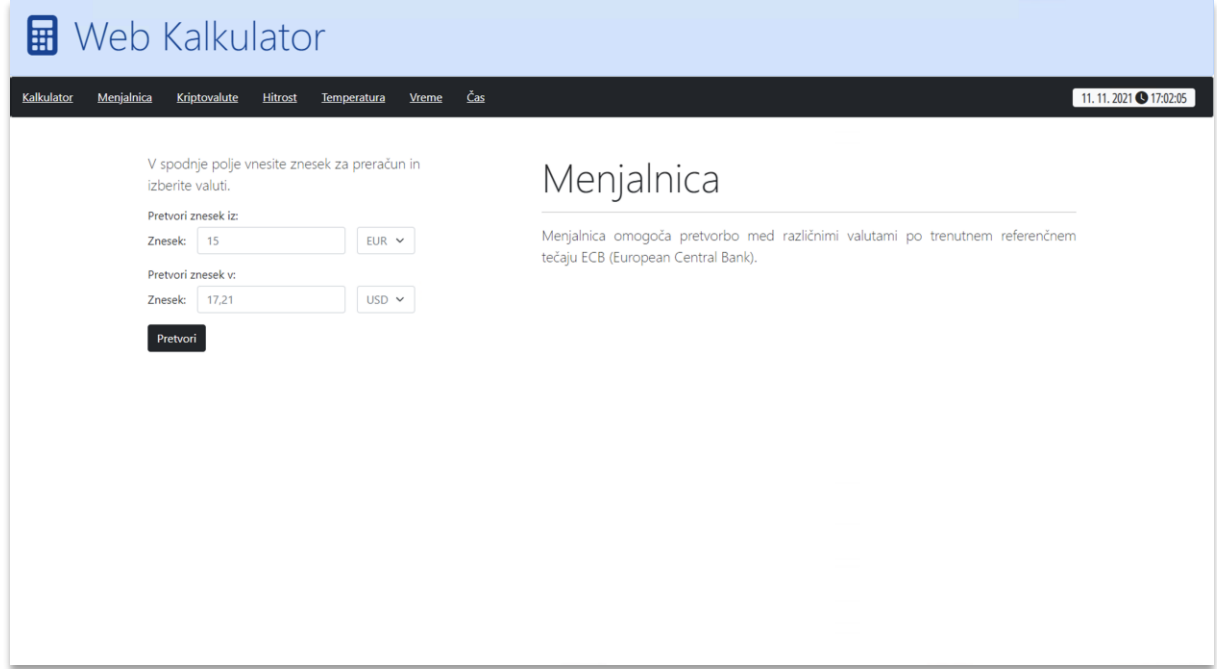

#### *Slika 3: Primer Menjalnice*

Za pretvorbo lahko med valutami lahko uporabite fiskni tečaj, ki ga lahko imate zapisanega v konstanti ali pa uporabite spletni servis (api), ki vam posreduje trenutni menjalni tečaj za določene valute: [http://api.exchangeratesapi.io](http://api.exchangeratesapi.io/)

Za uporabo spletnega servisa se morate registrirati, nato pa dobite svoj access key za dostop do servisa. Tega nato uporabite pri poizvedbi.

Primer za pretvorbo iz EUR v USD:

[http://api.exchangeratesapi.io/v1/latest?access\\_key=df342bea0b37f11c1a71667187568028](http://api.exchangeratesapi.io/v1/latest?access_key=df342bea0b37f11c1a71667187568028&format=1&base=EUR&symbols=USD) [&format=1&base=EUR&symbols=USD](http://api.exchangeratesapi.io/v1/latest?access_key=df342bea0b37f11c1a71667187568028&format=1&base=EUR&symbols=USD)

Po lastni presoji izberite vsaj pet valut, med katerimi lahko izvajamo pretvorbo.

#### Kriptovalute

Izdelajte aplikacijo, ki omogoča prikaz vrednosti za nekaj najbolj znanih Kriptovalut. Aplikacija naj omogoča izbiro kriptovalute, ob kliku na gumb Potrdi pa naj izpiše njeno vrednost v EUR (glej sliko).

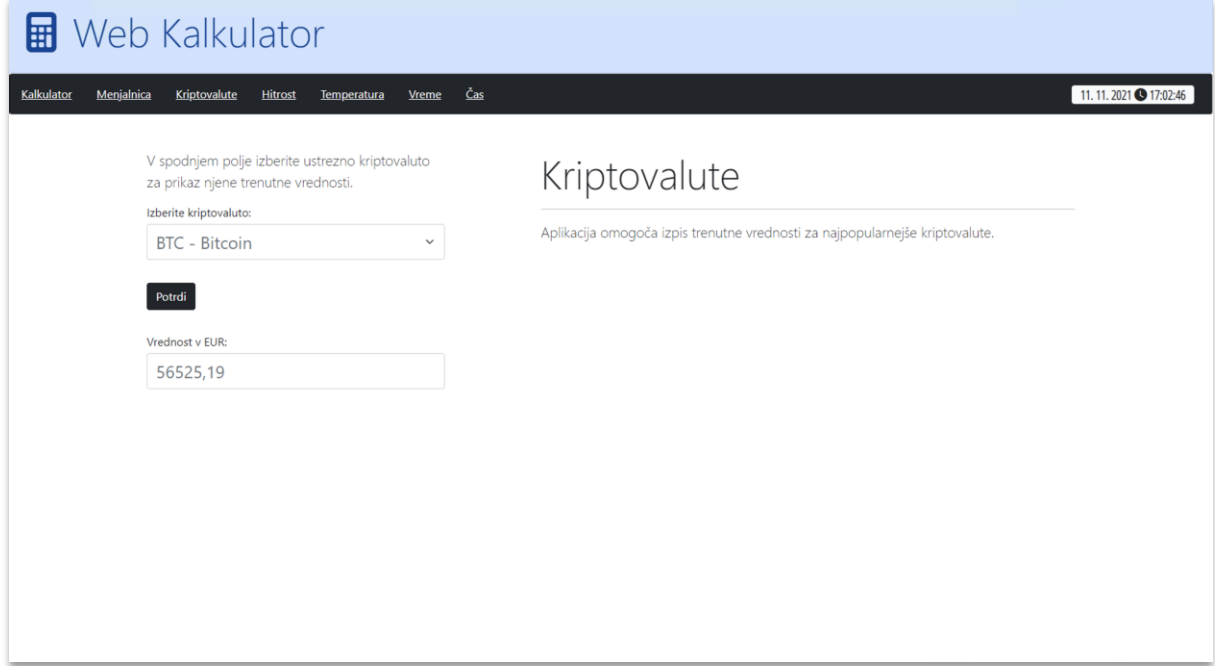

*Slika 4: Prikaz vrednosti kriptovalute*

Pri izpisu vrednosti kriptovalut lahko uporabite fiksne vrednosti, ki jih imate zapisane v konstantah oz. spremenljivkah ali pa uporabite spletni servis (api), ki vam posreduje trenutno vrednost za določeno kriptovaluto: <http://api.coinlayer.com/>

Za uporabo spletnega servisa se morate registrirati, nato pa dobite svoj access key za dostop do servisa. Tega nato uporabite pri poizvedbi.

Primer za prikaz vrednosti kriptovalute BTC:

[http://api.coinlayer.com/live?access\\_key=4dc79281302f31f860b9d457189ab08e&target=E](http://api.coinlayer.com/live?access_key=4dc79281302f31f860b9d457189ab08e&target=EUR&symbols=BTC) [UR&symbols=BTC](http://api.coinlayer.com/live?access_key=4dc79281302f31f860b9d457189ab08e&target=EUR&symbols=BTC)

Po lastni presoji izberite vsaj pet kriptovalut, za katere prikazujemo vrednosti.

### Hitrost

Izdelajte pretvornik hitrosti med km/h in mph. Aplikacija naj omogoča pretvorbo iz km/h v mph in obratno. Pretvorba se izvede po naslednjih formulah:

```
mph = km/h / 1.609344
km/h = mph * 1.609344
```
Pred pretvorbo izpišite ustrezno besedilo, ki opisuje vrsto pretvorbe (iz km/h v mph oz. iz mph v km/h). Za več podrobnosti glej sliko:

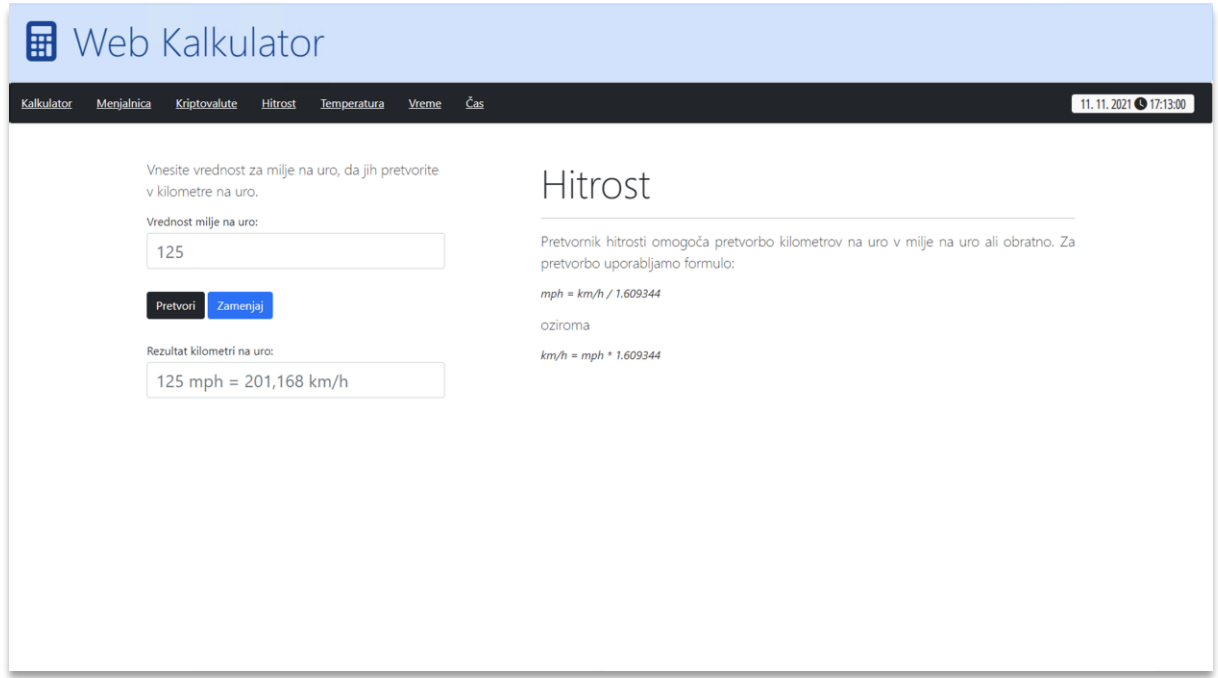

*Slika 5: Pretvornik hitrosti*

#### Temperatura

Izdelajte pretvornik temperatur, ki bo omogočal pretvorbo med različnimi enotami:

- stopinje celzija,
- stopinje kelvina in
- fahrenheit.

Pretvorbe se izvedejo po naslednjih formulah:

```
K = [°C] + 273.15^{\circ}C = [K] - 273.15
^{\circ} F = (^{\circ}C × 1.8) + 32
^{\circ}C = (^{\circ}F - 32) / 1.8
K = (([°F] - 32) / 1.8) + 273.15^{\circ}F = (([K] - 273.15) × 1.8) + 32
```
Najprej izberemo izvorno in ciljno enoto. Nato s klikom na gumb Pretvori izvedemo pretvorbo (glej sliko).

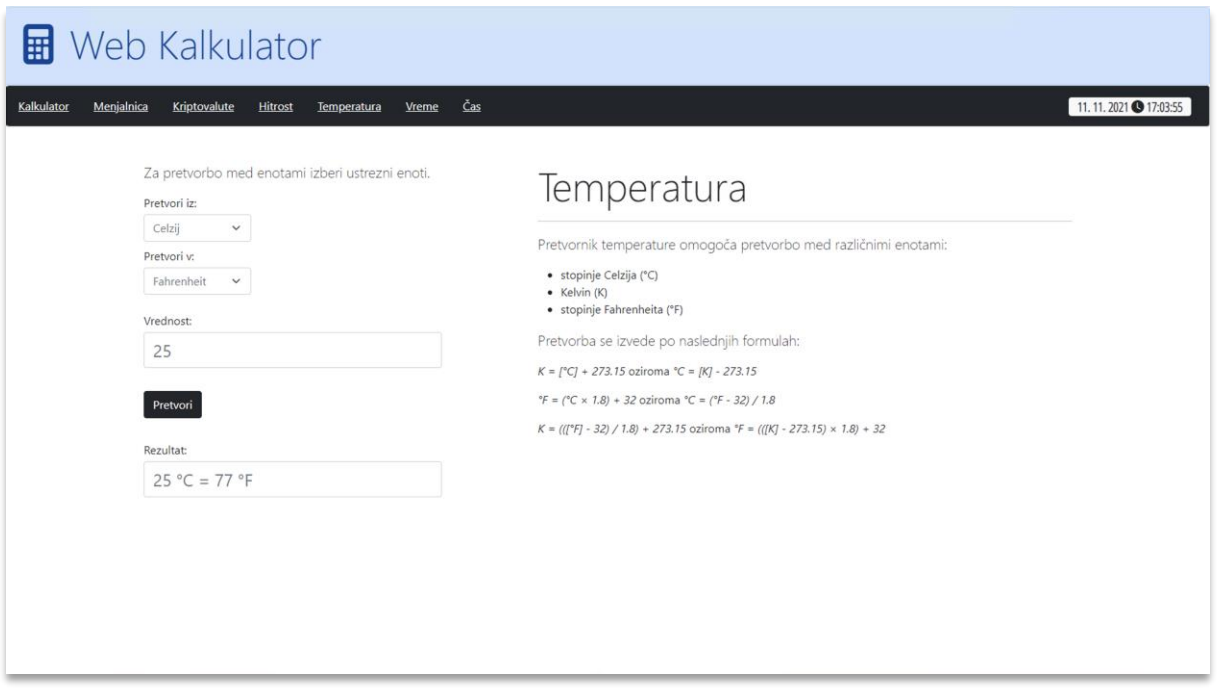

*Slika 6: Pretvornik temperature*

#### Vreme

Izdelajte aplikacijo, ki bo prikazovala trenutne vremenske podatke za izbrani kraj. Aplikacija naj omogoča izbiro kraja, po kliku na gumb Potrdi pa se izpišejo vremenski podatki:

- temperatura,
- vlažnost,
- hitrost vetra v km/h in
- smer vetra.

Prav tako naj se izpiše pojem, ki opisuje trenutne vremenske razmere in slika, ki to ponazarja (glej sliko).

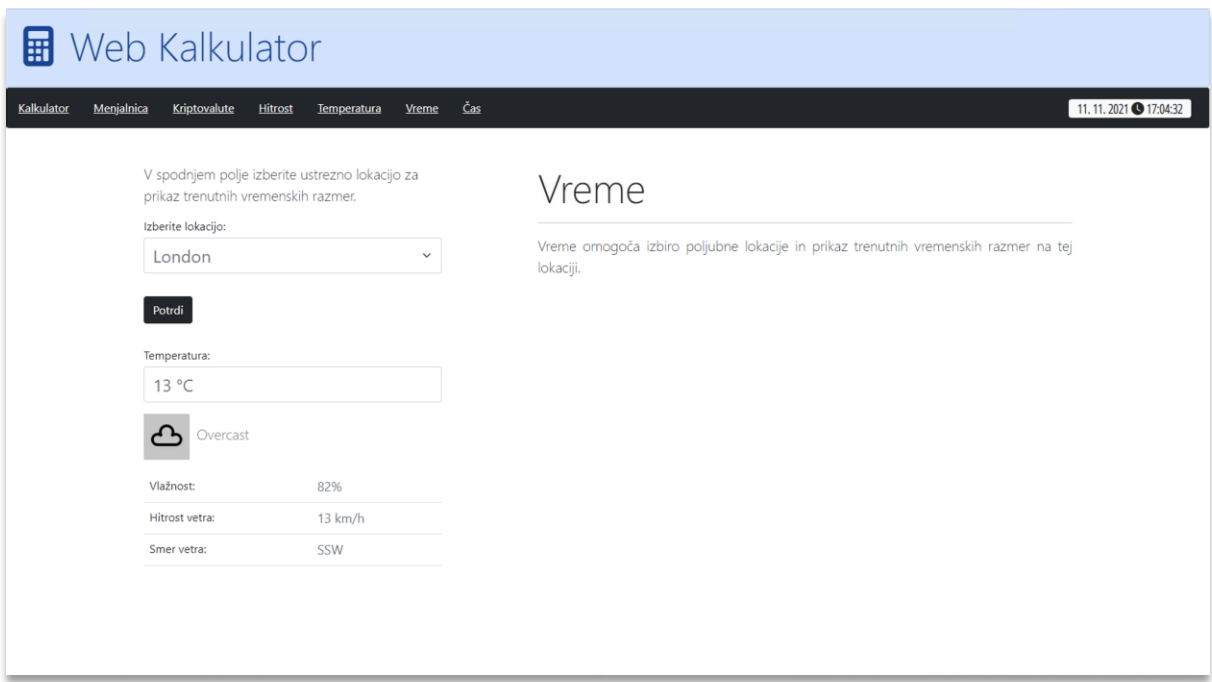

*Slika 7: Primer podatkov o vremenu*

Pri izpisu vremenskih podatkov za izbrani kraj uporabite spletni servis (api), ki vam posreduje trenutne podatke za določen kraj: [http://api.weatherstack.com](http://api.weatherstack.com/)

Za uporabo spletnega servisa se morate registrirati, nato pa dobite svoj access key za dostop do servisa. Tega nato uporabite pri poizvedbi.

Primer za prikaz vremenskih podatkov za London:

[http://api.weatherstack.com/current?access\\_key=4505314a80c4c64a4d3ca77c8921610b&](http://api.weatherstack.com/current?access_key=4505314a80c4c64a4d3ca77c8921610b&query=London) [query=London](http://api.weatherstack.com/current?access_key=4505314a80c4c64a4d3ca77c8921610b&query=London)

Po lastni presoji izberite vsaj pet krajev po svetu, za katere lahko prikažemo vremenske podatke.

Čas

Izdelajte aplikacijo, ki bo prikazovala trenutni čas za nekaj krajev po svetu. V spustnem seznamu izberemo kraj, po kliku na gumb **Potrdi** pa izpišemo trenutni čas in časovni pas za izbrani kraj (glej sliko).

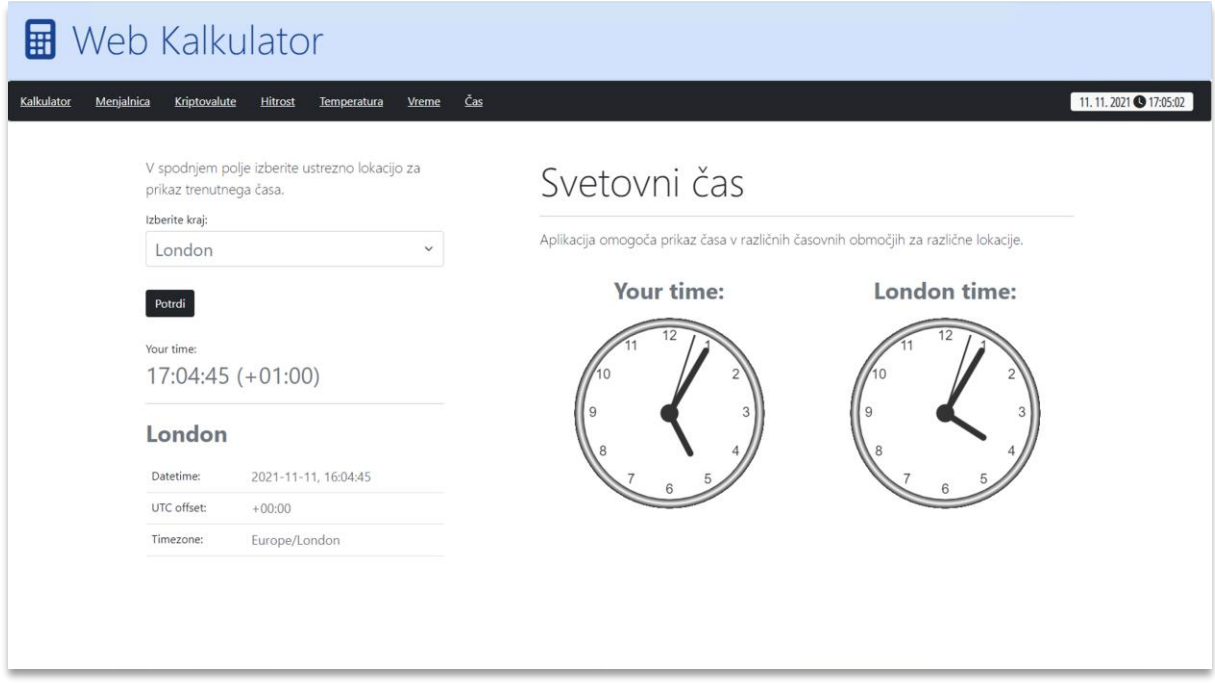

Pri izpisu trenutnega časa in časovnega pasa za izbrani lahko uporabite fiksne vrednosti, ki jih imate zapisane v konstantah oz. spremenljivkah ali pa uporabite spletni servis (api), ki vam posreduje podatke za izbrani kraj: [http://worldtimeapi.org](http://worldtimeapi.org/)

Za uporabo spletnega servisa se morate registrirati, nato pa dobite svoj access key za dostop do servisa. Tega nato uporabite pri poizvedbi.

Primer za prikaz trenutnega časa za London:

<http://worldtimeapi.org/api/timezone/europe/london>

Po lastni presoji izberite vsaj pet krajev po svetu, za katere prikažemo trenutni čas in časovni pas.

## Oblikovanje spletne aplikacije

Za oblikovanje spletne strani uporabite ogrodje Bootstrap, da dosežete ustrezno postavitev elementov (glej slike). Za komponente aplikacije uporabite temi **primary** in **dark**.

Aplikacija naj ima naslovno vrstico in osrednji del z dvema stolpcema, ki sta v razmerju 1:2. Levi stolpec naj vsebuje elemente za prikaz in izračun ustreznih podatkov, v desnem stolpcu pa naj bo opis aplikacije.

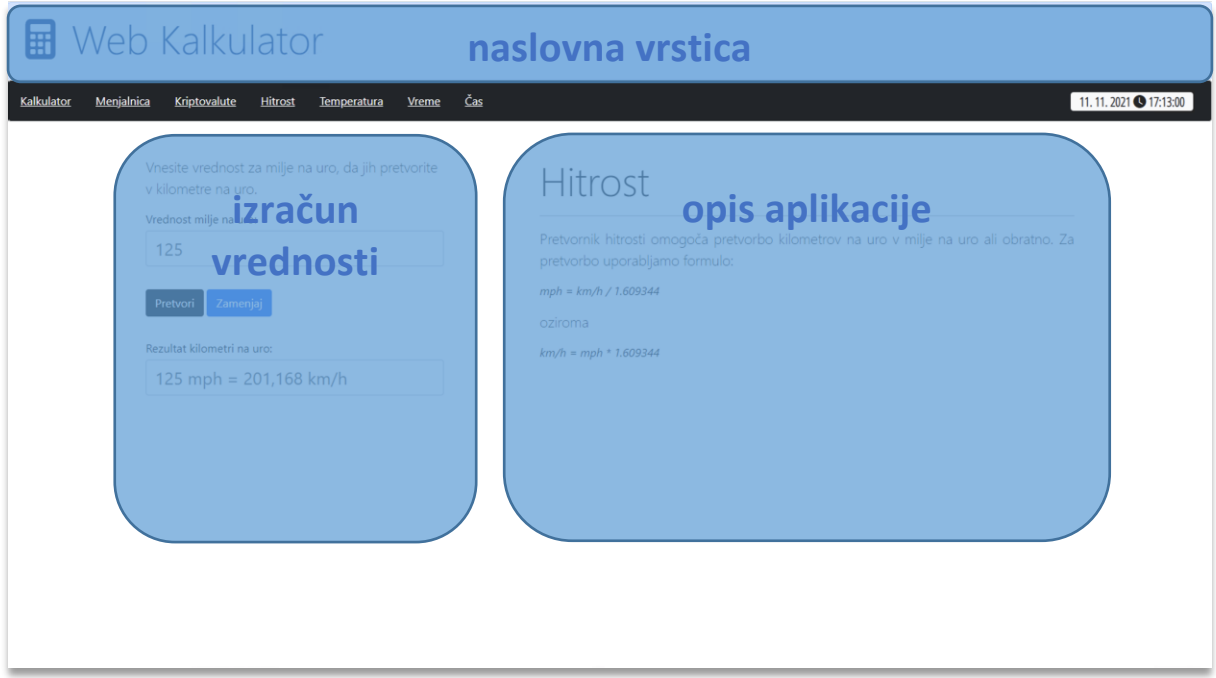

*Slika 8: Razporeditev elementov*

## Ocenjevanje

Ocenjuje se oblika in funkcionalnost. Aplikacija **pretvornik hitrosti** je najlažja in se oceni z maksimalno oceno **zadostno (2)**. **Pretvornik temperature** se oceni z maksimalno oceno **dobro (3)**. Z maksimalno oceno **dobro (3)** se ocenijo tudi aplikacije **menjalnica**, **kriptovalute** in **čas**, če za izračun oz. prikaz vrednosti uporabite fiksne vrednosti. Aplikaciji **vreme** in **kalkulator** ter aplikacije **menjalnica**, **kriptovalute** in **čas** z uporabo spletnega servisa se ocenijo z maskimalno oceno **odlično (5)**.

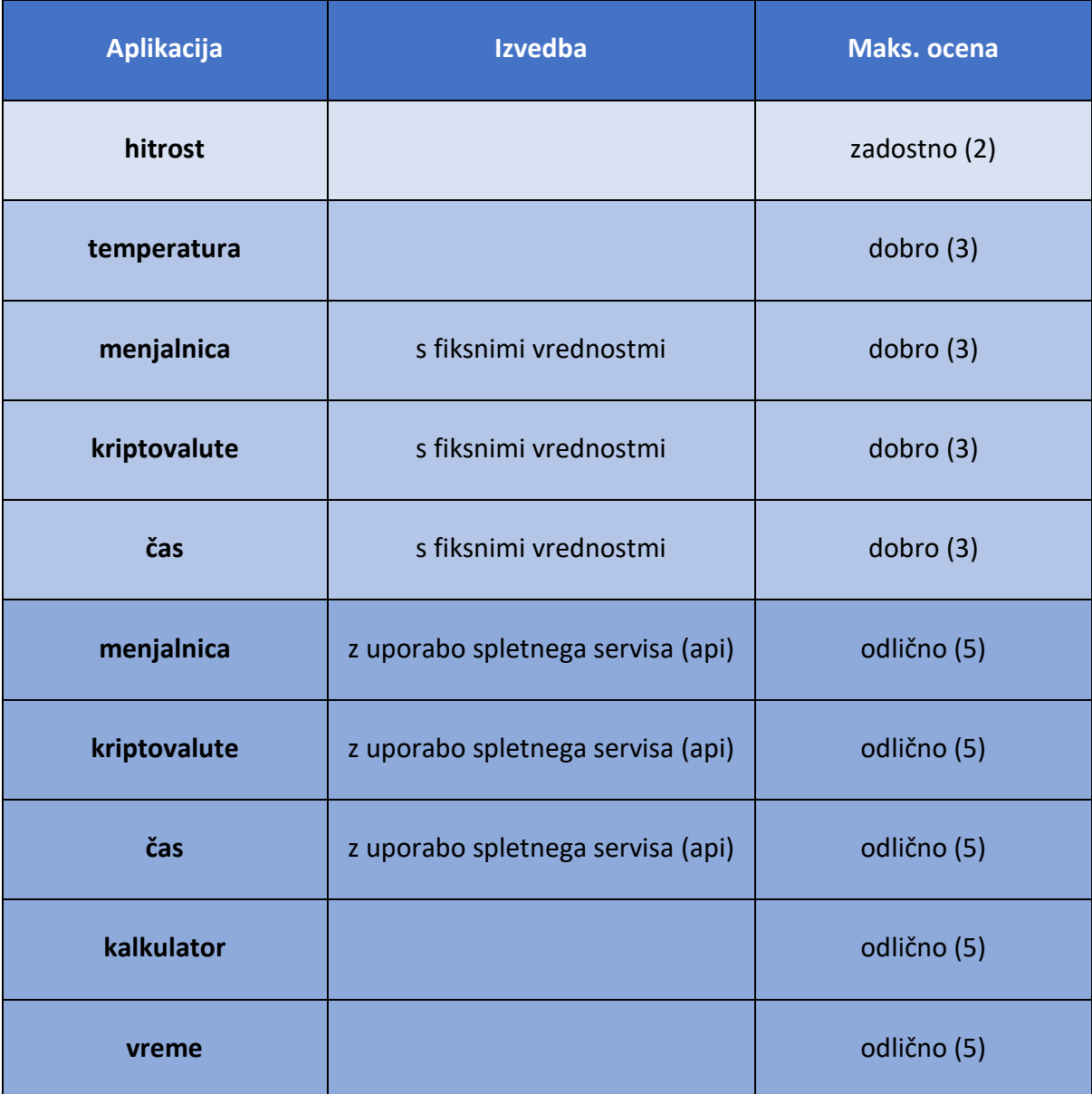

## Ocenjevanje

Ocenjuje se tako oblika kot funkcionalnost. Pri **obliki** se ocenjuje uporaba ustreznih elementov in slogov ter ujemanje s predlogo:

- naslov (**10 točk**)
- razmerje in postavitev blokov pod naslovom (**10 točk**)
- vnos podatkov (**10 točk**)
- opis (**10 točk**)
- skladnost elementov (**10 točk**)

Pri **funkcionalnosti** se ocenjuje uporaba ustreznih metod, postopkov in ukazov:

- preverjanje vnosa (**10 točk**)
- povezava s strežnikom (**10 točk**)
- zapis naključnih podatkov (**10 točk**)
- merjenje časa (**10 točk**)
- izračun in izpis časa v sekundah (**10 točk**)

#### **Točkovanje**:

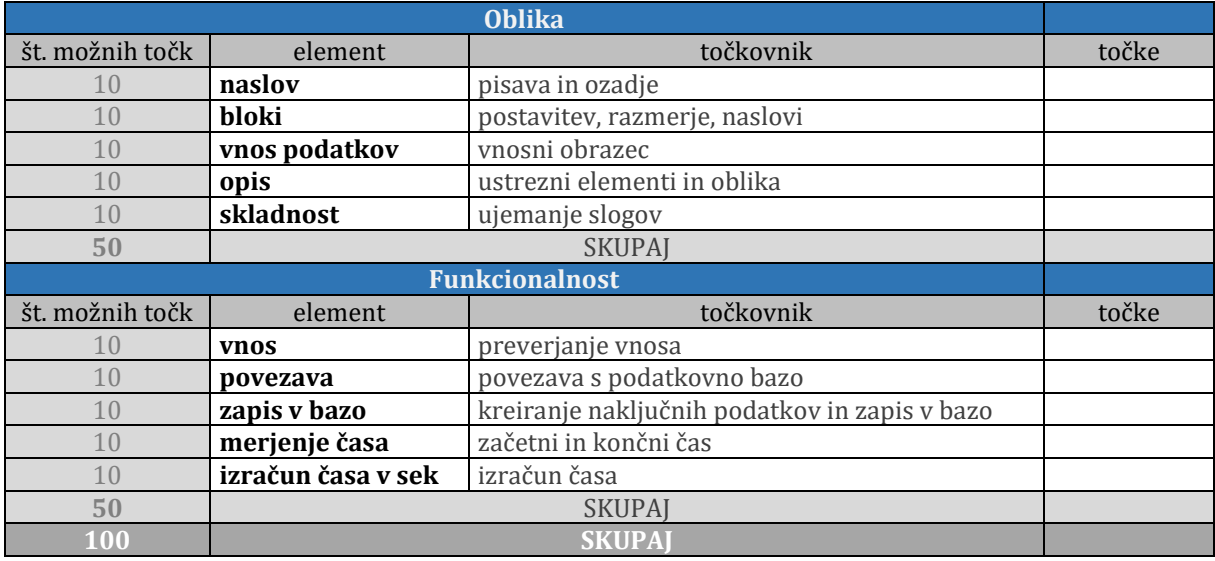

#### **Kriterij ocenjevanja**:

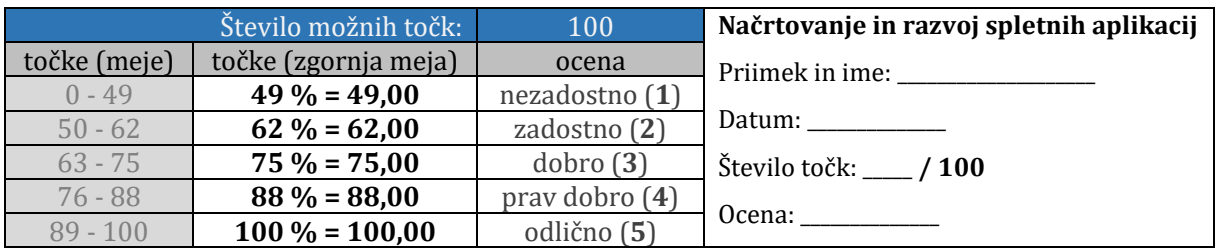